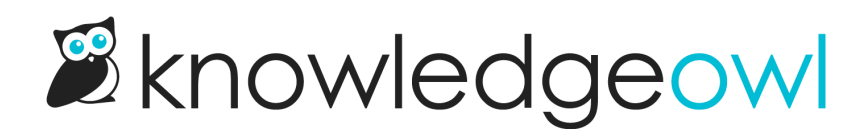

## Set up your domain

Last Modified on 12/28/2022 12:24 pm EST

By default, all of our knowledge bases are created with a KnowledgeOwl subdomain, like: my-sample[kb.knowledgeowl.com.](https://my-sample-kb.knowledgeowl.com)

You entered this information when you first set up your knowledge base. If you'd like to change it, go to Settings > Basic and update the Sub-domain listed in the Domain Settings section.

You also have control over the root path used for your knowledge base. By default, it is set up with a root path of "help" (so, for example, in the URL of this page, you'll see it's [support.knowledgeowl.com/help/](https://support.knowledgeowl.com/help/)....).

In the same Domain Settings section of Settings > Basic, you can choose from one of three root paths:

- help
- home
- docs

All of our subscription plans also include the option to add your own private [domain](http://support.knowledgeowl.com/help/using-your-own-domain). This can be a great option if you don't want the URL to mention KnowledgeOwl, or if you want it to be consistent with the rest of your website. You'll usually need some help from your network administrator to get things fully set up.